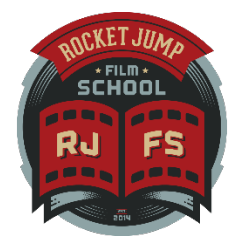

## FREDDIE'S CUSTOM KEYBOARD SHORTCUTS FOR EDITING AT THE SPEED OF THOUGHT

### WHAT EXACTLY ARE KEYBOARD SHORTCUTS?

Keyboard shortcuts (also called "hot keys") assign the actions or tools of your editing program to specific keys on your keyboard. This allows you to access them instantly. *Most editing programs already have default keyboard shortcuts programmed in, but allow you to customize them to your liking.*

### SO WHAT ACTIONS AND TOOLS SHOULD I ASSIGN?

Actually, this is up to you and what tools you use most as an editor. In our tutorial, Freddie goes over the actions and tools he uses the most, and assigns them to keys that make sense to him. Create a set of keys that make sense to you! We list what keys Freddie programs to each tool, and what each tool does, below.

### CAN I DO THIS IN MY [DIFFERENT] EDITING PROGRAM?

Most editing programs share the same, if not very similar, tools for editing. If you're using a software that allows you to program or assign shortcuts, this should work fine! Even if the program doesn't have the exact same tool or has it listed under a different name, you can substitute whatever works the best. *Here are some start points for locating your program's default keyboard:*

- In Premiere, choose Edit > Keyboard Shortcuts *(Premiere Pro > Keyboard Shortcuts if you're on a Mac)*
- In Final Cut Pro 7, choose Tools > Keyboard > Customize
- In Sony Vegas Pro, choose Options > Customize Keyboard
- In Hitfilm, choose File > Options > Shortcuts *(Preferences if on a Mac)*
- When in doubt, use Google

### WHY DO I EVEN WANT TO DO THIS?

There are multiple benefits from customizing and using keyboard shortcuts:

#### It allows you more precision.

Using a mouse to navigate the timeline and your tools makes it both slower and more difficult to find where exactly you want to place your cut or transition, or replay a cut quickly.

#### It makes you more efficient.

Keyboard shortcuts reduce the amount of right hand movement from keyboard to mouse. Instead of clicking and dragging or scrolling, you can quickly control your timeline from one place. The less you have to move your hands, the less time you will spend clicking around your project looking for the right tools.

Why is efficiency important? It's the difference between making or breaking it as an editor when suddenly you have to edit six episodes of a show in the amount of time it normally takes you to edit three… and you have to edit them *well!*

#### It helps you become a better storyteller.

Programming your keyboard and being able to edit quickly is not *just* about speed, but about not having to think about the technicalities or getting bogged down in the tools you are using. You can have a thought, immediately put it into place, then see immediate results. It allows you to focus on telling the story well, rather than navigating your software, ultimately helping you become a better editor.

## TERMS YOU SHOULD KNOW

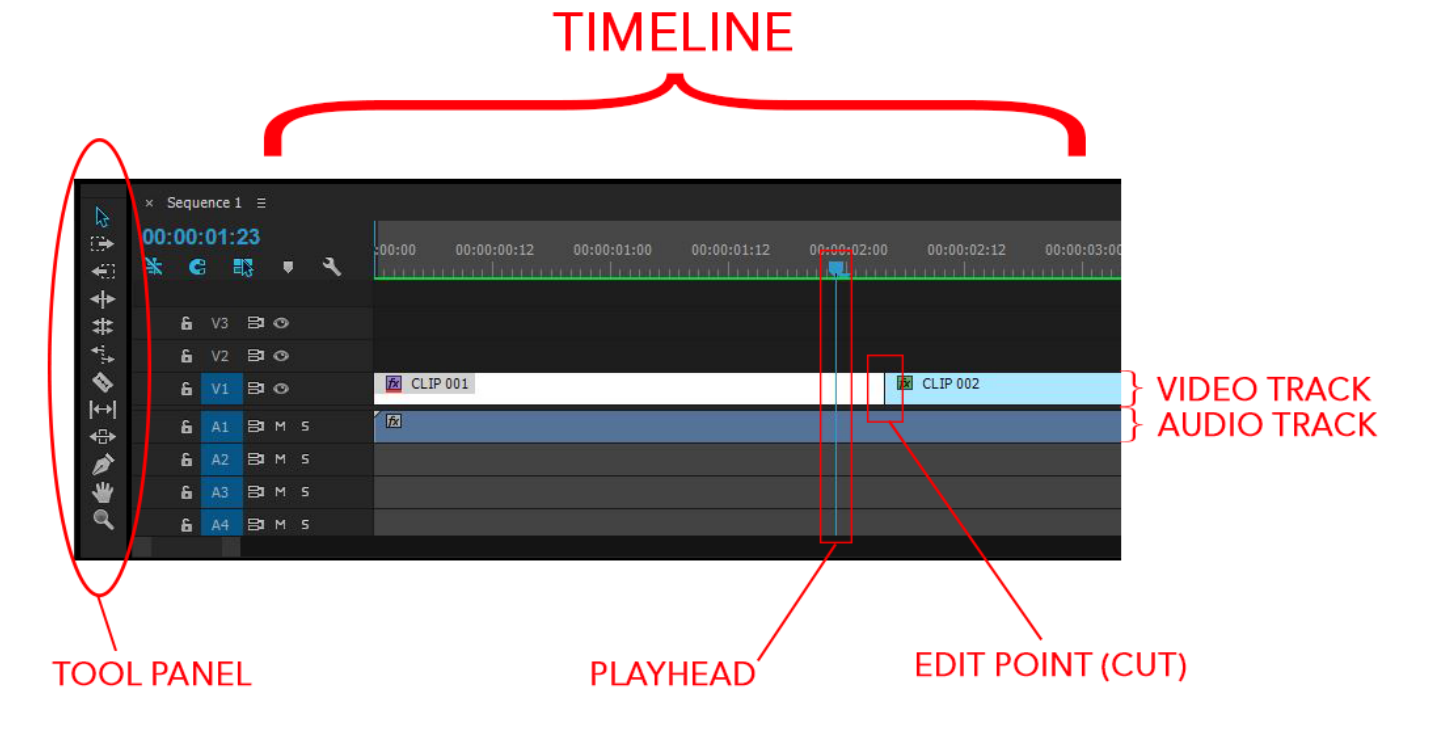

Timeline - Where you assemble your clips to build your scene or movie

Playhead - The vertical line that shows where you are in your timeline

Tracks - Rows in your timeline where you can place your clips and layer them

Cut - When you cut or slice a clip into two clips, creating an edit point

Edit Point - The place where two different clips meet

Source Monitor - The viewer where you can play back individual, unedited clips from your footage

Program Monitor - The viewer where you watch your assembled and edited timeline

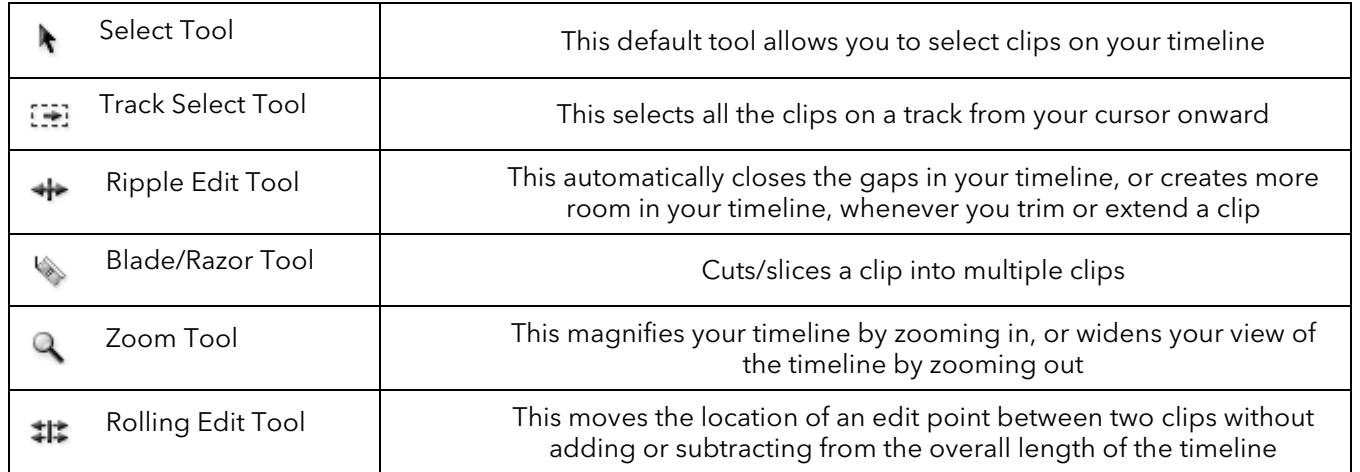

## NAVIGATION *(MOVING AROUND YOUR TIMELINE)*

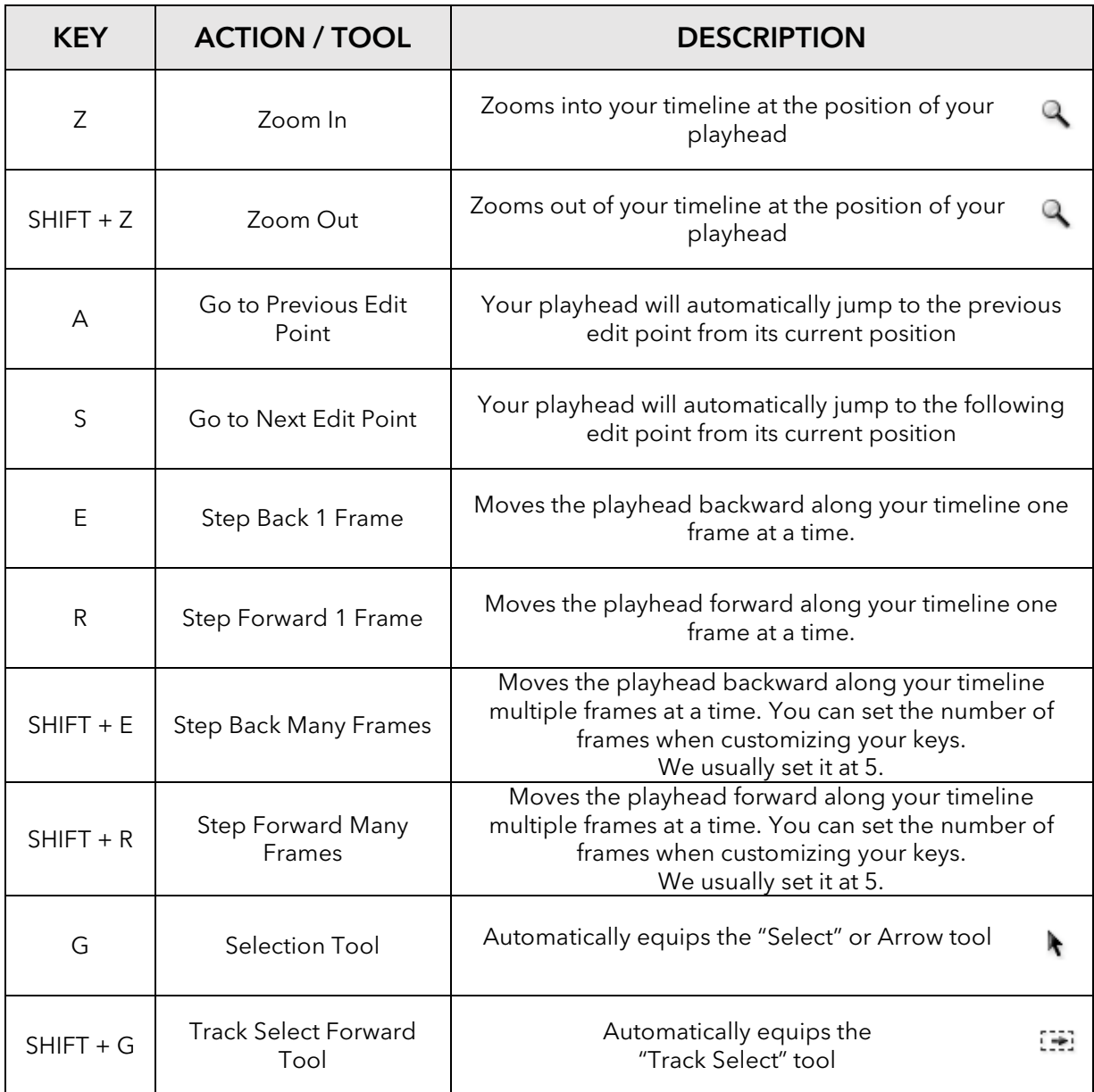

## COMMANDS *(ACTUALLY DOING STUFF TO YOUR FOOTAGE)*

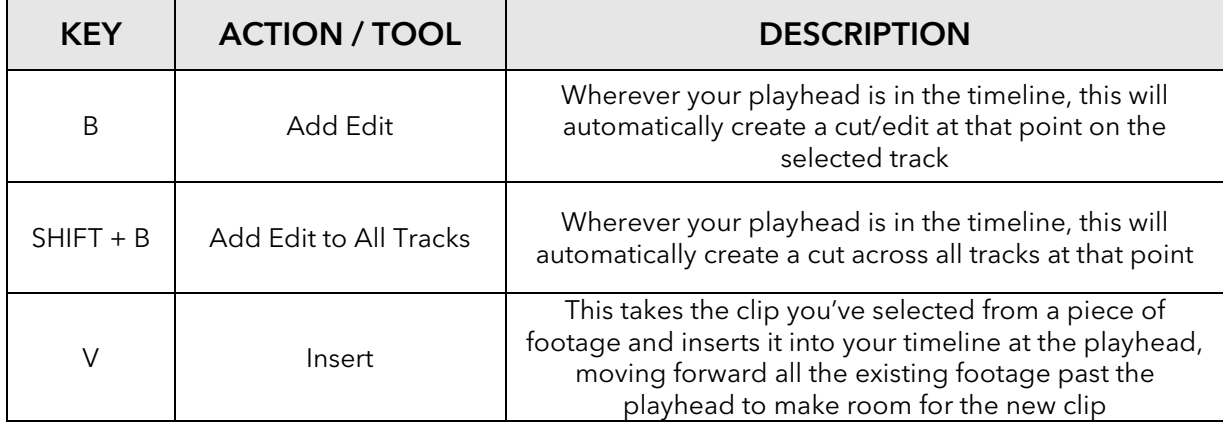

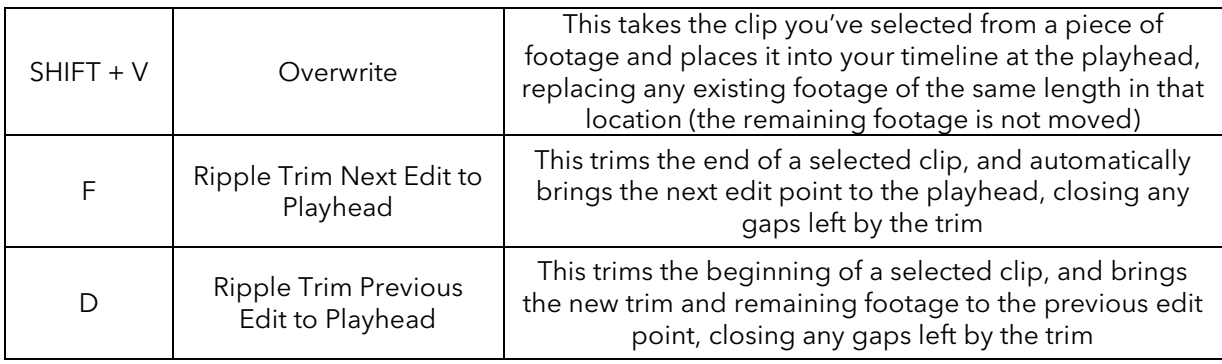

# FINE TUNING *(FINESSING AND POLISHING YOUR EDITS)*

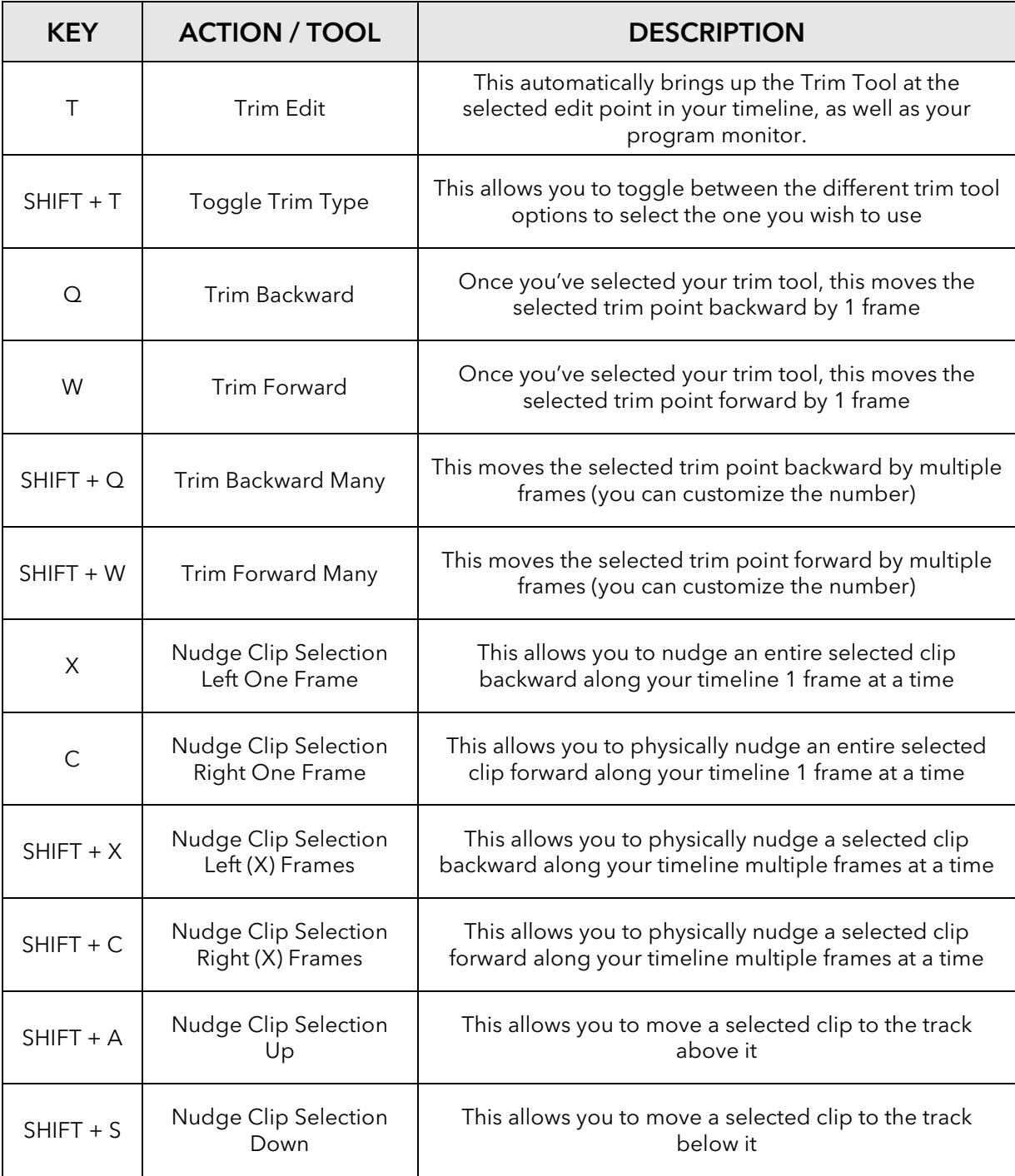

If you downloaded the Freddie's Keyboard Preferences file for Premiere from our tutorial, here is how you install it:

#### Manually copy keyboard shortcuts

You can copy your customized keyboard shortcuts from one computer to another computer, or to another location on your computer.

- 1. Locate the keyboard shortcuts file (RJFS Keyboard.kys) that you want to copy to your computer.
- 2. Paste the keyboard shortcuts file (.kys) into the required file location:

*Signed into Creative Cloud Sync Settings*

- Win: Users\[user name]\Documents\Adobe\Premiere Pro\[version]\Profile-CreativeCloud-\Win\
- Mac: Users/[user name]/Documents/Adobe/Premiere Pro/[version]/Profile-CreativeCloud-/Mac/

*Signed out of Creative Cloud Sync Settings*

- Win: Users\[user name]\Documents\Adobe\Premiere Pro\[version]\Profile-username\Win\
- Mac: Users/[user name]/Documents/Adobe/Premiere Pro/[version]/Profile-username/Mac/ *[version] can be 7.0 or 8.0*

To copy the keyboard shortcuts file to a location on a different computer, copy the .kys file to a removable drive, like a USB thumb drive. Then, copy the .kys file from the removable drive to the appropriate location in the new computer.

3. Once in Premiere, go to Edit > Keyboard Shortcuts. Select "RJFS Keyboard" from the Keyboard Layout Preset drop down menu, then hit "Okay."

*Here are the unaltered instructions on the Adobe Website:*

https://helpx.adobe.com/premiere-pro/using/default-keyboard-shortcuts-cc.html#Manuallycopykeyboardshortcuts